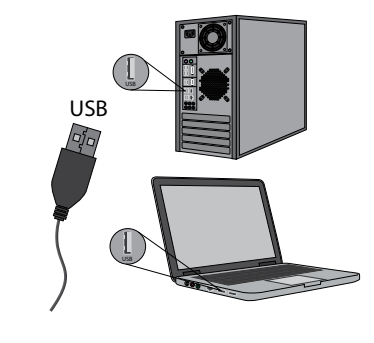

# **Wired gaming mouse**

**User Manual**

**shock gm-110L Forced gm-020L Killer gm-170L Sky Dragon GM-090L skull gm-180L ghost gm-190L Bionic gm-250L doom Fighter gm-260L Sky Dragon GM-090L WO Killer GM-170L WO Bionic GM-250L WO**

### **www.defender-global.com**

#### **Устараненне непаладак**

# **BEL Правадная мыш**

1.1. Калі ваша прылада не пачала працаваць, паспрабуйце падключыць яе да іншага USB порта або камп''ютара. 1.2. Пераканайцеся, што прылада падтрымлівае аперацыйную сістэму вашага камп'ютара. 1.3. Адрасы сэрвісных цэнтраў можна знайсці на сайце. www.defender-global.com Інструкцыю па выкарыстанні глядзі на сайце: www.defender-global.com Інструкцыю па бяспецы і перапрацоўцы глядзі на сайце: www.defender-global.com Сістэмныя патрабаванні: Windows 2000/XP/Vista/7/8, Mac OS X 10

**Інструкцыя па выкарыстанню**

**Отстраняване на неизправности**

1.1. Ако устройството не заработи, опитайте да го включите в друг USB порт или компютър. 1.2. Уверете се, че устройството поддържа операционната система на вашия компютър.

1.3. Адресите на сервизни центрове могат да бъдат видяни на сайта. www.defender-global.com

# **BG Мишка с кабел**

Вижте инструкцията за ползване на сайта: www.defender-global.com

Вижте инструкцията за безопасност и преработка на сайта: www.defender-global.com Системни требования: Windows 2000/XP/Vista/7/8, Mac OS X 10

# **Инструкция за използване**

# **Odstranění závad**

1.1. Pokud zařízení nefunguje, pokuste se připojit ho k jinému portu USB nebo počítači. 1.2. Ujistěte se, že zařízení podporuje operační systém vašeho

počítače. 1.3. Adresy servisní služeb lze nalézt na webové stránce

#### **CZ Kabelová myš Návod na použití**

www.defender-global.com Návod na použití viz na webové stránce:

www.defender-global.com

Bezpečnostní pokyny a návod na opracování viz na webové

stránce: www.defender-global.com Požadavky systému: Windows 2000/XP/Vista/7/8, Mac OS X 10

### **Fehlerberichtigung**

1.1. Wenn Ihr Gerät nicht startet, versuchen Sie, es an ein anderes USB-Port oder Computer anzuschließen. 1.2. Prüfen Sie, ob das Gerät durch das Operationssystem Ihres

Computers unterstützt wird. 1.3. Die Adressen von Servicezentren kann man auf der Webseite

### **DE Kabelgebundene Maus**

finden. www.defender-global.com Die Gebrauchsanweisung finden Sie auf der Webseite:

www.defender-global.com Sicherheits- und Entsorgungshinweise finden Sie auf der Webseite: www.defender-global.com Systemanforderungen: Windows 2000/XP/Vista/7/8, Mac OS X 10

Падключэнне/Свързване/ Připojení/Anschluß/Connection/ Conexión/<br>Lülitamine/Kytkentä/ Connexion/Priključivanje/Қосу/Pajungimas/ **Pieslēgums/ Połączenie/Conexão/Сonexiune/ Прикључивање/Anslutning/ Підключення**

### **Gebrauchsanweisung**

#### **Eliminación de fallos**

1.1. Si su dispositivo no funciona, intente conectarlo a otro puerto USB o al ordenador.

1.2. Asegúrese de que el dispositivo sea compatible con el sistema operativo de su ordenador. 1.3. Las direcciones de los centros de servicios se puede

#### **ES Ratón con cable**

encontrarlas en el sitio. www.defender-global.com Vea las instrucciones para el uso en el sitio web: www.defender-global.com

Vea las instrucciones de seguridad y de procesamiento en el sitio web: www.defender-global.com Requisitos del sistema: Windows 2000/XP/Vista/7/8, Mac OS X 10

**Manual de uso**

### **Rikete kõrvaldamine**

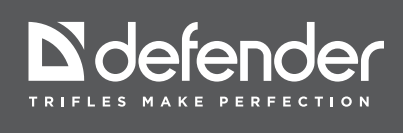

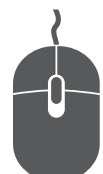

1.1. Kui teie seade ei hakanud tööle, proovige see panda sisse teisse USB porti või arvutisse.

1.2. Veenduge, et seade toetab teie arvuti operatsioonisüsteemi.

1.3. Serverikeskuste aadressid võib leida saidil.

# **EST Juhtmega hiir**

www.defender-global.com

Kasutusjuhendit vaata saidil: www.defender-global.com

Ohutuse ja ümbertöötamise juhendit saata saidil:

www.defender-global.com

Süsteeminõuded: Windows 2000/XP/Vista/7/8, Mac OS X 10

**Kasutamisjuhend**

### **Viankorjaus**

1.1. Jos laitteesi ei ole ruvennut toimimaan, kokeile kytkeä se toiseen USB-liittimeen tai tietokoneeseen.

1.2. Varmista, että laite on yhteensopiva tietokoneesi käyttöjärjestelmän kanssa.

#### **FI Käyttöönhoje**

1.3. Huoltokeskusten osoitteet löytyvät Internet-sivulta www.defender-global.com

Käyttöohje ks. Internet-sivu: www.defender-global.com

Turvallisuus- ja käsittelyohje ks. Internet-sivu:<br>www.defender-global.com<br>Järjestelmävaatimukset: Windows 2000/XP/Vista/7/8, Mac OS X 10

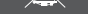

**MADE IN CHINA.** 

**Langallinen hiiri**

#### **Troubleshooting**

1.1. If the device does not work, try to connect it to another USBport or computer. 1.2. Make sure the device is compatible with your operating

system.

#### **EN Wired mouse**

1.3. Contact information of our service centres can be found on our web site. www.defender-global.com Operation manual is available at: www.defender-global.com

Safety and recycling instructions are available at: www.defender-global.com

System requirements: Windows 2000/XP/Vista/7/8, Mac OS X 10

**Operation manual**

**1.**

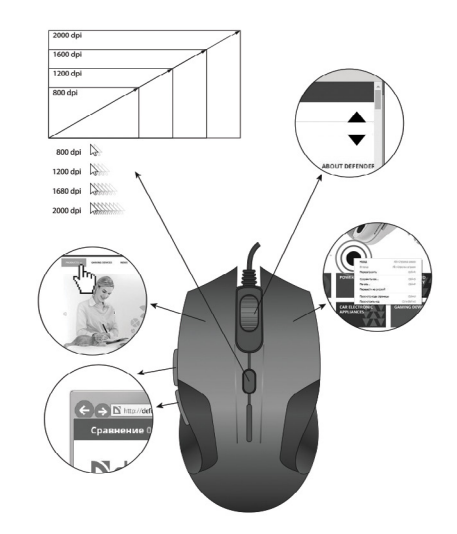

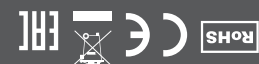

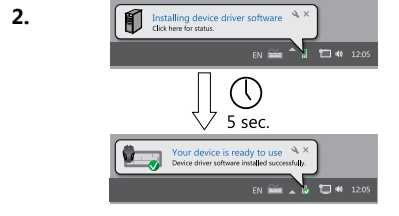

**3.**

#### **Uklanjanje poremećaja u radu**

1.1. Ako se vaš uređaj nije pokrenuo, probajte ga priključiti na drugi USB port ili komjuter. 1.2. Proverite da li uređaj podržava operacioni sistem vašeg

kompjutera.

1.3. Adrese servisnih centara možete naći na sajtu.

www.defender-global.com

**HR Žični miš**

Uputstvo za upotrebu pogledajte na sajtu: www.defender-global.com

Upotstvo u pogledu bezbednosti i reciklaže pogledajte na sajtu: www.defender-global.com

\* Ako prikopčavate uređaj sa interfejsom PS/2, morate da restartujete kompjuter. Sistemski zahtevi: Windows 2000/XP/Vista/7/8, Mac OS X 10

### **Uputstvo za upotrebu**

### **Уклањање поремећаја у раду**

1.3. Enderecos de centros do atendimento podem ser encontrados no site. www.defender-global.com

1.1. Ако се ваш уређај није покренуо, пробајте га прикључити на други USB порт или комјутер. 1.2. Проверите да ли уређај подржава операциони систем

вашег компјутера. 1.3. Адресе сервисних центара можете наћи на сајту. www.

# **SR Žični miš**

defender-global.com Упутство за употребу погледајте на сајту: www.defender-global.com Употство у погледу безбедности и рециклаже погледајте на

сајту: www.defender-global.com Sistemski zahtevi: Windows 2000/XP/Vista/7/8, Mac OS X 10

### **Uputstvo za upotrebu**

### **L'élimination des pannes**

1.1. Si votre dispositif n''a pas commencé à fonctionner, essayez de le connecter à un autre port USB ou ordinateur. 1.2. Assurez-vous que le dispositif est compatible avec le système

opérationnel de votre ordinateur. 1.3. Les adresses des centres de service sont disponibles sur le site.

# **FR Une souris avec un fil**

www.defender-global.com Vous pouvez regarder le mode d'emploi sur le site:

www.defender-global.com Pour les informations concernant la sécurité et le retraitement voir le site: www.defender-global.com Les impératifs du système: Windows 2000/XP/Vista/7/8, Mac OS X 10

**Une souris avec un fil**

### **Solução de problemas**

1.1. Se o dispositivo não começou a funcionar, tente conectá-lo altravés de outra porta USB ou ao outro computador.

1.2. Verifique a compartibilidade do dispositivo e do sistema operacional do seu computador.

#### **PT Mouse wired**

Manual do Usuário está disponível no site:

www.defender-global.com

Instrução sobre a segurança e reciclagem está disponível no site: www.defender-global.com

Requisitos do sistema: Windows 2000/XP/Vista/7/8, Mac OS X 10

Використовувати товар тільки за прямим призначенням.<br>Якщо виріб транспортувався при температурі нижче 0°С, то перед<br>Якщо виріб транспортувався при температурі нижче 0°С, то перед<br>використовувати його протягом довготривало

**Instruções de utilização**

#### **Eliminare defecte**

1.1. Dacă dispozitivul dvs. nu funcţionează, încercați să-l conectați într-un alt port USB sau la alt calculator. 1.2. Asigurați-vă că dispozitivul acceptă sistemul de operare al

computerului dvs.

1.3. Adresa centrelor de service se poate de găsit pe site.

www.defender-global.com<br>Vezi instrucțiunile de utilizare pe site: www.defender-global.com<br>Instrucțiunile de siguranță și prelucrare vezi pe site:<br>www.defender-global.com<br>Cerințe de sistem: Windows 2000/XP/Vista/7/8, Mac OS

# **RO Mouse cu fir**

**Instrucţiuni de utilizare**

**2. Felsökning**

1.1. Om din enhet inte fungerar, försök ansluta den till en annan

USB-port eller dator.

1.2. Se till att enheten stöder din dators operativsystem 1.3. Adresserna till servicecentrumen kan du hitta på webbplatsen.

# **SWE Tråd-datormus**

www.defender-global.com

Se bruksanvisningar på följande webbplats: www.defender-global.com

Se säkerhets- och återvinningsanvisningar på följande webbplats: www.defender-global.com Systemkrav: Windows 2000/XP/Vista/7/8, Mac OS X 10

**Технічні характеристики**<br>• Призначення: координатний пристрій введенняч, призначений<br>для управління курсором в межах екрану комп'ютера і<br>передавання різних команд комп'ютеру<br>• Тип сенсора: оптичний<br>• Тип сенсора: оптични

**Användning instruktion**

**UKR Дротова миша**

L.1. Jeżeli urządzenie nie działa, proszę spróbować podłaczyć go

Не використовувати виріб за промисловим, медичним або виробничим призначенням.

Спеціальні умови зберігання, транспортування і реалізації не передбачені. Утилізація цього виробу по закінченні його терміну служби повинна

виконуватися згідно вимог усіх державних нормативів і законів<br>Під час приймання товару впевніться в його цілісності та<br>відсутності всередині предметів, що вільно переміщуються.<br>Дата виробництва: див. на упаковці<br>**Усунення** 

1.1. Якщо ваш пристрій не запрацював, спробуйте підключити його<br>до іншого USB порту або комп"ютеру.<br>1.2. Переконайтеся, що пристрій підтримує операційну систему<br>вашого комп'ютера.<br>3.3. Адреси сервісних центрів можна знайт

Інструкцію по безпеці та переробці дивись на сайті: www.defender-global.com Системні вимоги: Windows 2000/XP/Vista/7/8, Mac OS X 10

Importer: Defender Technology OU, Betooni str 11, 11,415, Tallinn, Estonia<br>Manufacturer: Star Wave Technology CO, ITD. Address: 4 floor 6 building.<br>2nd Area of Dongsanxing Industrial park, Fuhai Avenue, Fuyong town, Baoan

Изготовитель для РФ: Шенжень Руиксин Имп. Эксп. Ко., ЛТД.,(Рум 1704, Ньюс Билдинг,<br>Шеннан Жонг Роад. Но 1002, Шеньжень, Китай.)<br>Сведения о регистрации декларации о соответствии:<br>Регистрационный номер декларации о соответ

**Інструкція з використання**

#### **Usunięcie usterek**

innego gniazda USB albo komputeru. 1.2. Proszę się upewnić, czy urządzenie obsługuje system operacyjny komputera.

1.3. Adresy centrów serwisowych można znaleźć na stronie internetowej. www.defender-global.com

#### **PL Mysz przewodowa**

Instrukcję wykorzystania patrz na stronie internetowej:

www.defender-global.com Instrukcję bezpieczeństwa i przetwarzania patrz na stronie

internetowej: www.defender-global.com Wymagania systemowe: Windows 2000/XP/Vista/7/8, Mac OS X 10

**Instrukcja użytkowania**

#### **Problēmu novēršana**

1.1. Ja jūsu ierīce nedarbojas, pamēģiniet to pieslēgt citam USB portam vai datoram.

1.2. Pārliecinieties, ka ierīce atbalsta jūsu datora operētājsistēmu. 1.3. Klientu apkalpošanas centru adreses atrodamas mājas lapā. www.defender-global.com

#### **LV Vadu pele**

Lietošanas instrukciju skatīt mājas lapā: www.defender-global.com Drošības un pārstrādes instrukciju skatīt mājas lapā: www.defender-global.com

Sistēmas prasības: Windows 2000/XP/Vista/7/8, Mac OS X 10

**Lietošanas pamācība**

### **Gedimų pašalinimas**

1.1. Jei Jūsų įrenginys neveikia, pabandykite pajungti jį prie kitos USB jungties arba prie kito kompiuterio.

1.2. Įsitikinkite, kad įrenginys palaiko Jūsų kompiuterio operacinę sistemą.

1.3. Serviso centrų adresus galite rasti interneto svetainėje. www.defender-global.com

#### **LT Laidinė pelė**

Naudojimosi instrukciją žr. interneto svetainėje:

www.defender-global.com

Saugumo ir perdirbimo instrukcijas žr. interneto svetainėje:

www.defender-global.com Sistemos reikalavimai: Windows 2000/XP/Vista/7/8, Mac OS X 10

**Naudojimosi instrukcija**

**<sup>∙</sup>Жүйелік талаптар:** Windows 2000/XP/Vista/7/8/10 **Сақтық шаралары:**

Тауарды тек тікелей тағайындалуы бойынша қолданыңыз.<br>Егер тауардың тасымалдануы теріс температурада жүргізілсе, пайдалану<br>алдында тауарға жылы бөлмеде (+16-25 °C) 3 сағат көлемінде жылынуға<br>мүмкіндік беру керек.<br>Ұзақ уақы

Тауарды қабылдауда оның тұтастығына және ішінде еркін орын ауыстыратын<br>Тауардың жоқ екеніне көз жеткізініз. Өндірілген күні: қаптамадан қараңыз<br>Жарамдылық мерзімі шектелмеген<br>**Ақаулықтарды жою**<br>1.1. Егер құрылғыңыз іске қ

### **KAZ Сымды тінтуір**

**Қолдану нұсқауы**

**Техникалық сипаттамасы**<br>• **Мақсаты:** Тінтуір компьютер экранының шегінде курсорды басқаруға<br>құрылғысы<br>• Сенс**ордың түрі:** оптикалық<br>• **Интерфейс: U**SB<br>• **Интерфейс: U**SB

## **RU Проводная мышь**

**Инструкция по применению**

**Технические характеристики:**<br>∙ **Назначение: Мышь к**оординатное устройство ввода,<br>предназначенное для управления курсором в пределах экрана<br>компьютера и отдачи различных команд компьютеру.

**∙ Тип сенсора:** оптический<br>**∙ Интерфейс:** USB<br>• **Системные требования:** Windows 2000/XP/Vista/7/8/10

**Меры предосторожности:**<br>Использовать товар только по прямому назначению.<br>В случае, если транспортировка товар эохиествлялась при<br>оглучае, если транспортировка товар осицествлялась при<br>оглучаетельных температурах, перед н